**Definition:** An RM exception adjusts a requirement or sub-requirement. This is one of the most common exceptions that will be used to update a graduation audit.

#### **Why an RM Exception:**

- Adjust course lists
- Adjust hours
- Adjust course count
- Add a note line

**Example:** Adding a course to a sub-requirement course list. Course can be an ASU or transfer course.

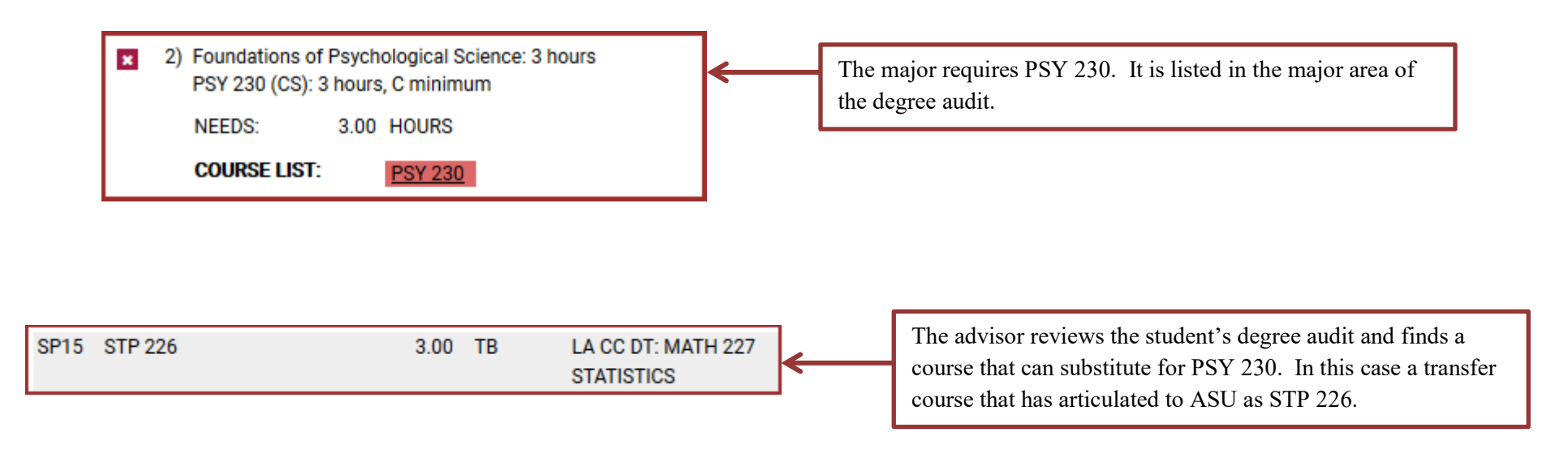

#### **Definition of RM Fields:**

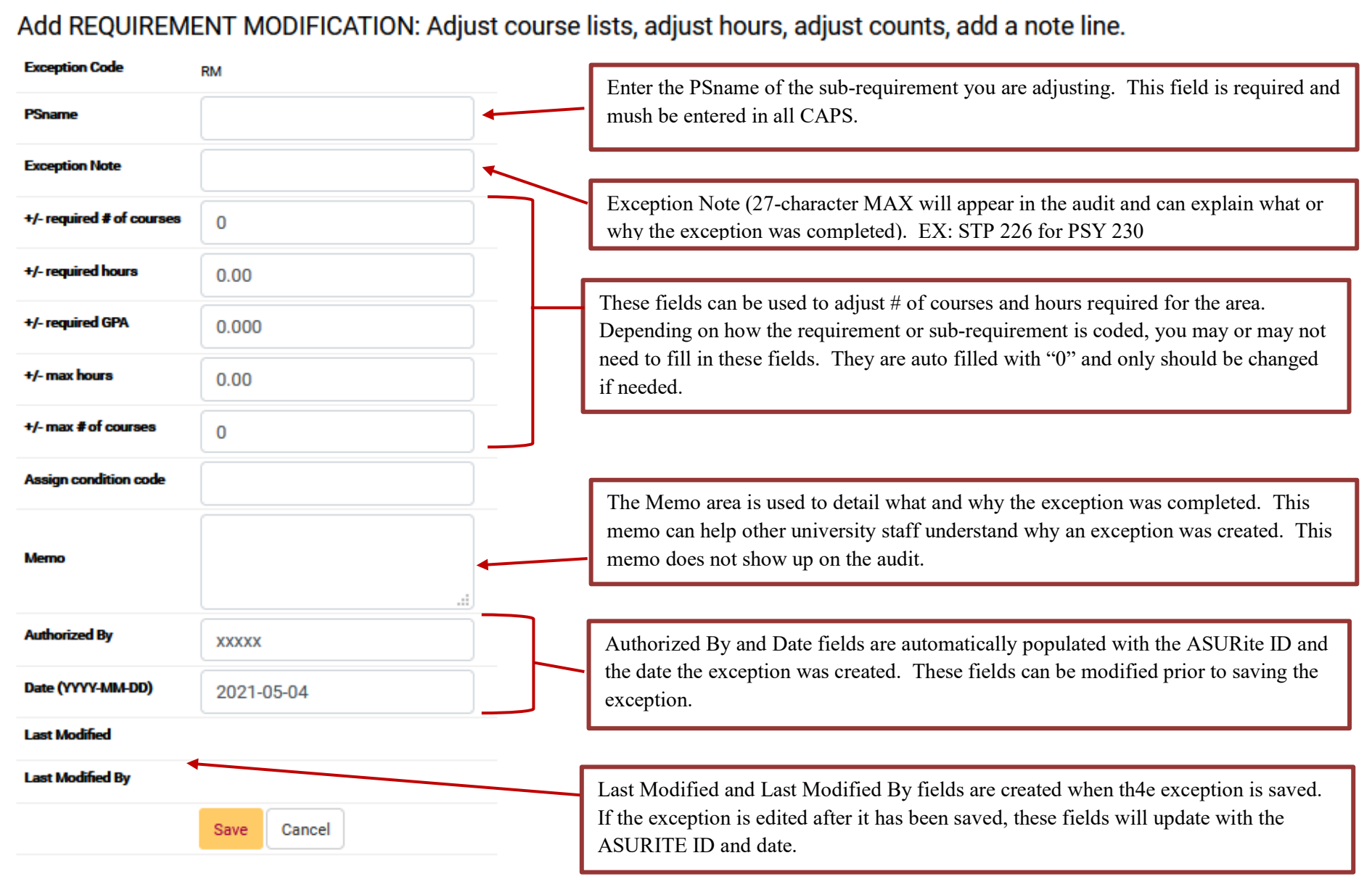

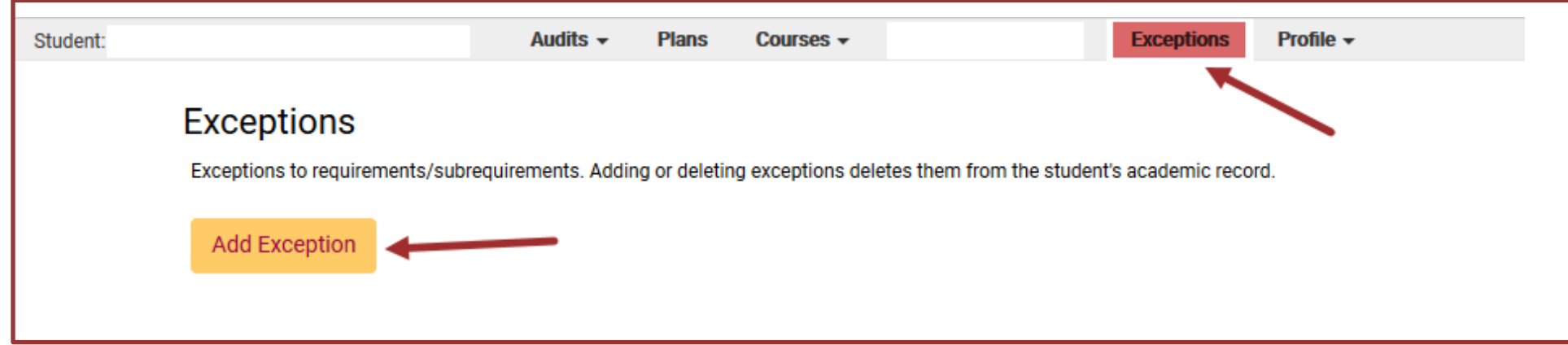

**Step 1:** From the Student DARS home page, click the "Exceptions" Tab, then click "Add Exception".

**Step 2:** Choose the RM exception option from the Exception list or Exception Code.

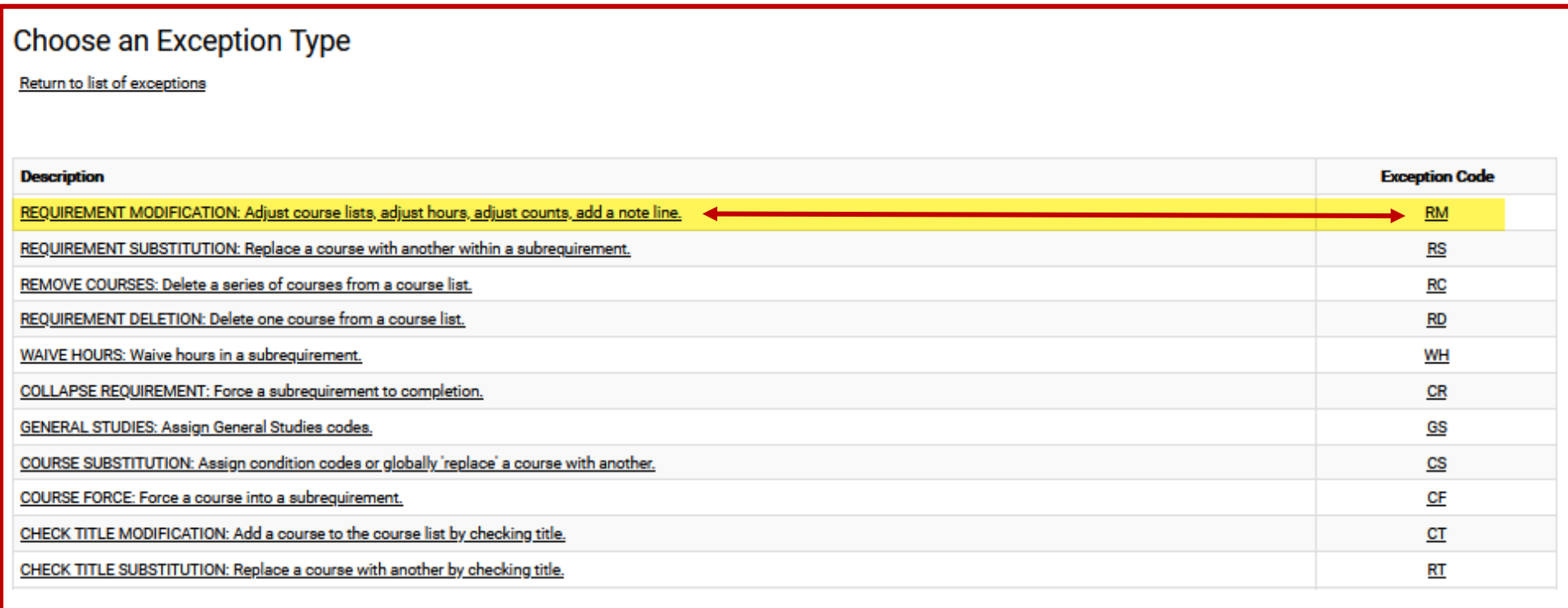

**Step 3:** Fill in the appropriate fields for your exception. Then click "Add Course" to add the course to the exception.

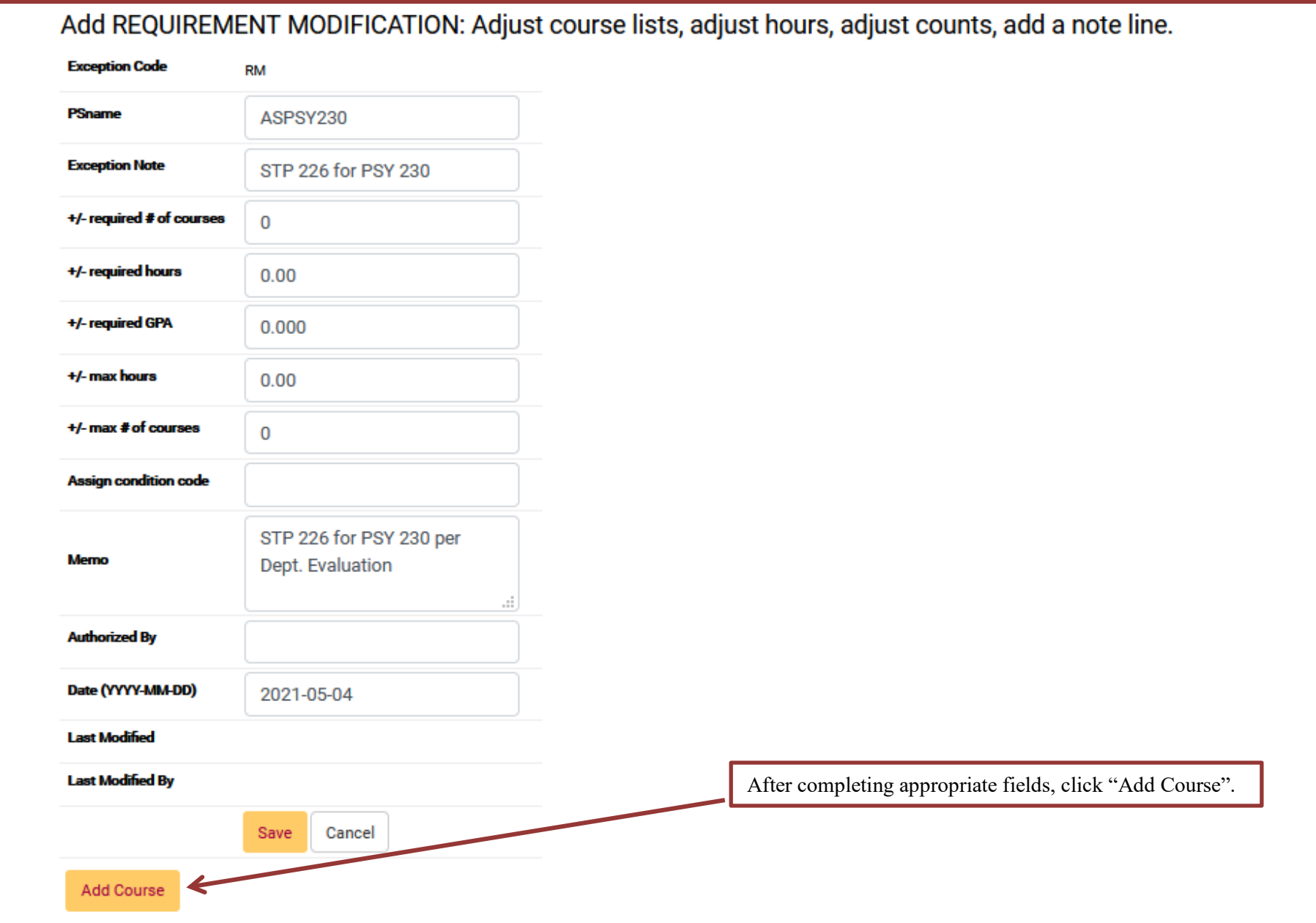

**Step 4:** Type in the course that will become part of the "Course List".

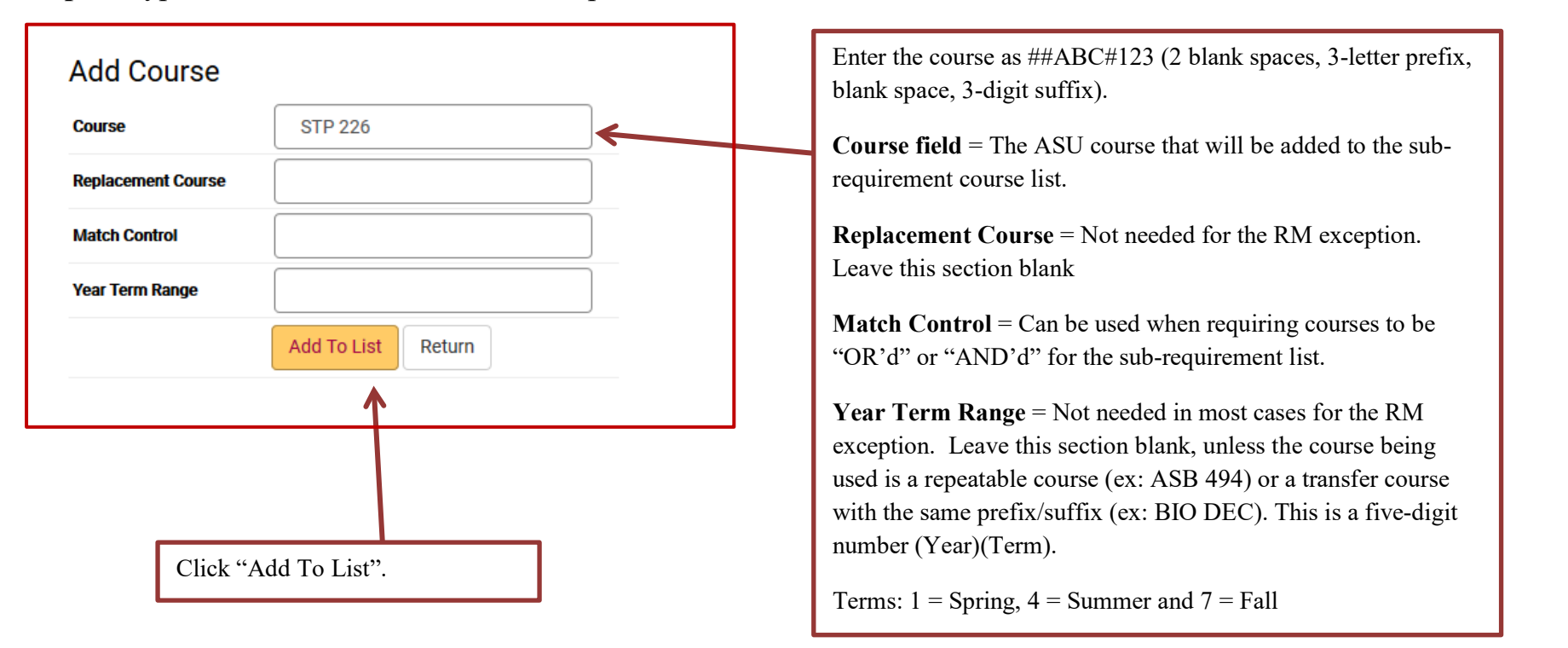

Once the course has been added it will show up on the course list for the exception.

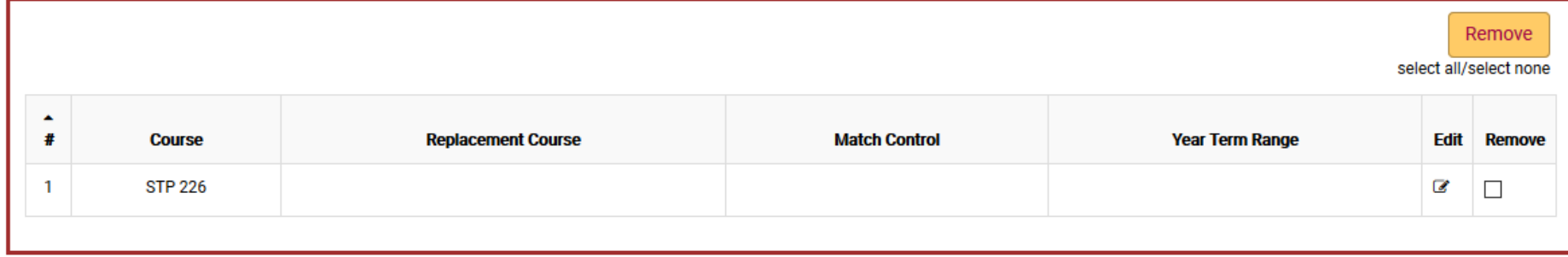

**Step 5:** When the course is added, click "Return".

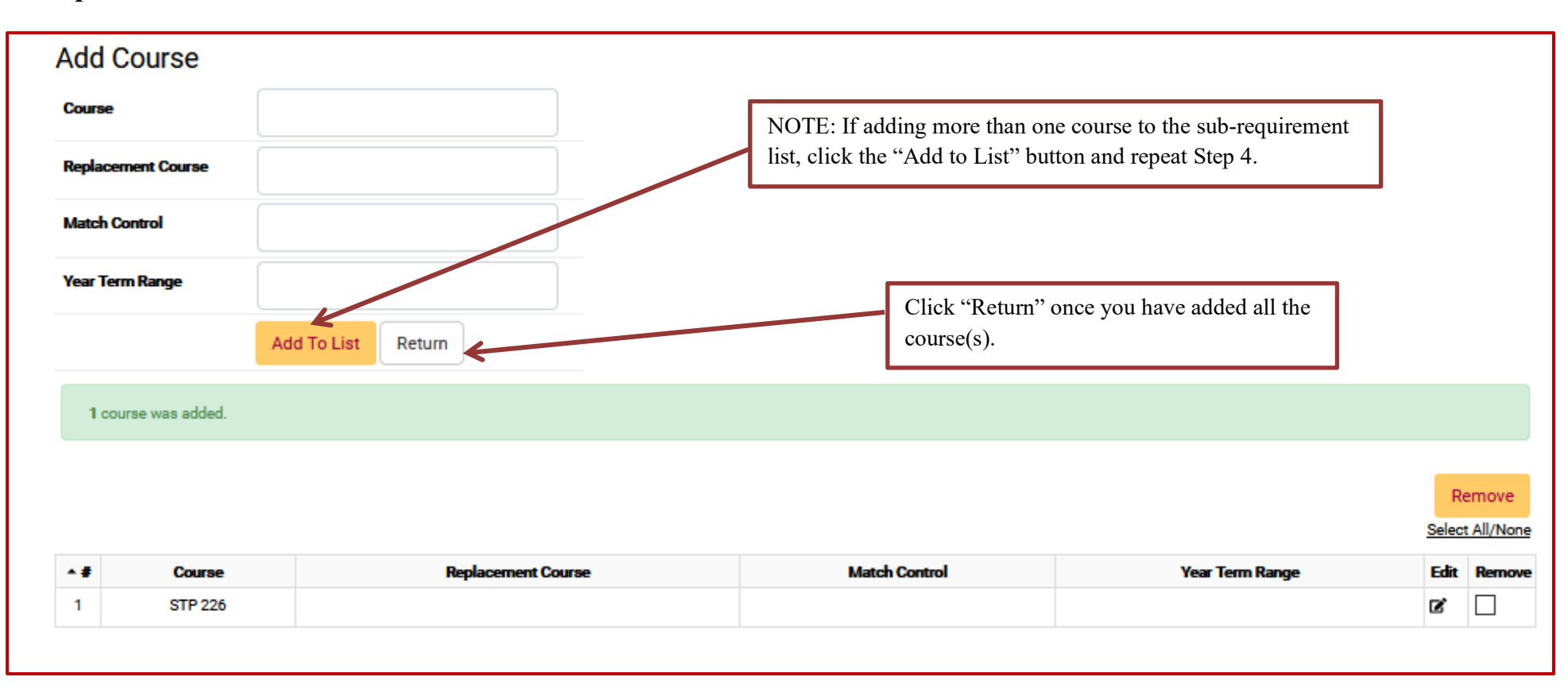

**Step 6**: After returning to the RM exception fields page, click "Save" to save your exception. The screen will return to the Exception Tab screen that shows all the exceptions done for that student.

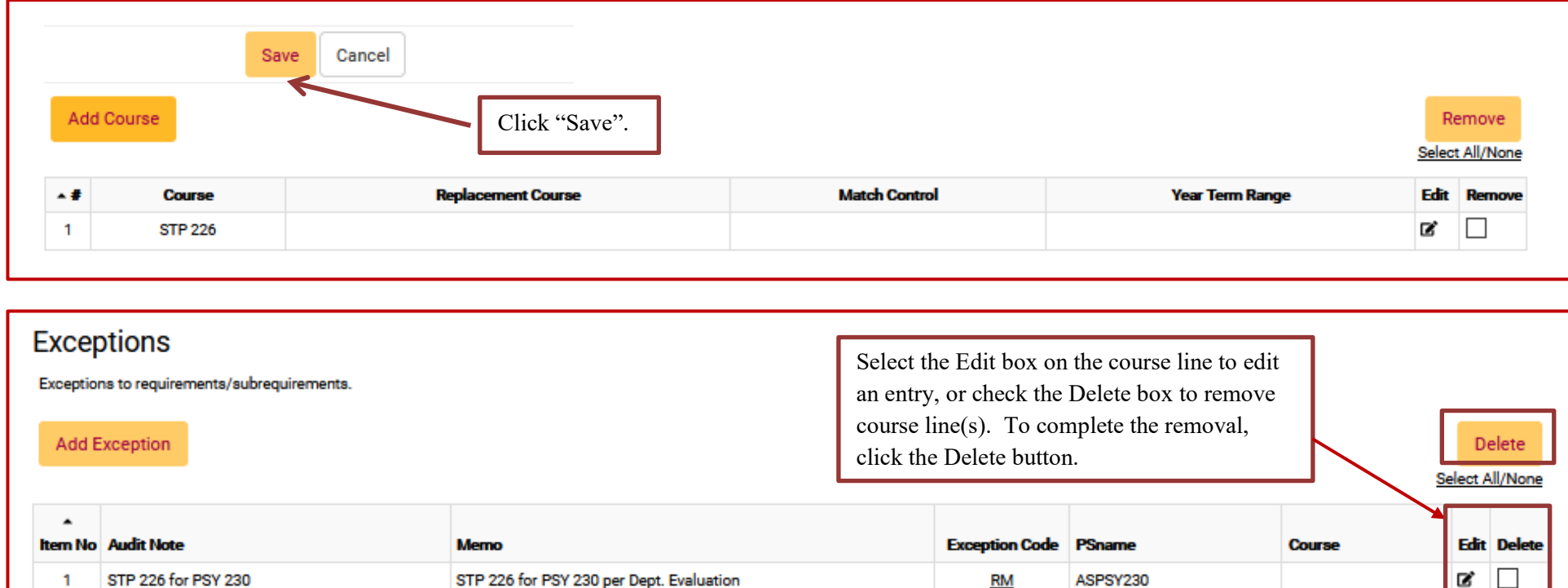

A If present in Edit column, indicates user is not authorized to edit exception.

**Step 7:** Re-run the audit to make sure that your exception is working.

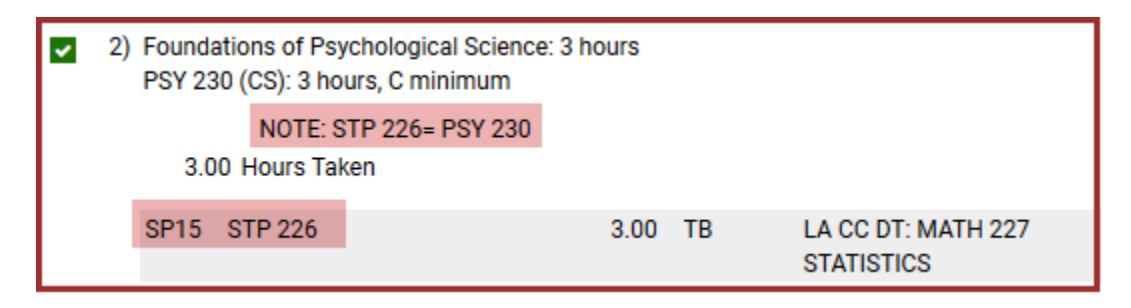

#### **FAQS:**

- Can multiple courses can be added to the same exception? Yes. A separate exception is not needed for each individual course to fall into one sub-requirement.
	- o Example 1: There are multiple courses that the department will accept for a required course, but it is not hard coded on the audit. Several courses can be added to the list so that they show up on the Course List on the audit for the student to view. When the student takes a course from this "new" list the course will populate the exception.
	- o Example 2: A requirement for the major needs 15 hours to complete. While evaluating a student's audit a department can approve other courses that are not hard coded can help complete this requirement. Several courses can be added to the list on one exception.
- Does a course always need to be entered for every exception? No. If a department wants to only add an Audit Note to a requirement an RM exception can be done. There is no need to add courses to the RM exception.
- Are Memo's that important? Yes! The memo is a detailed record of why the exception is being done. This helps everyone in the department understand why it was done.
	- o For transfer courses it is important to include the original course from the transferring institution that is being used in the exception.

- Can I edit my exception after saving it? Yes. Use the Edit and Remove buttons on the course or exception list if they need to be deleted or edited.
- Do I need a separate RM to adjust hours or course count? No. You can add courses *and* adjust the hours or course count all in the same exception.
- My exception isn't working. Now what? First, check to see if your exception Note is displaying on the audit. The Note will display as long as the psname is correct. If the course doesn't show up AND the Note is missing, double check your psname is correct. If the Note shows up but the course still doesn't populate the requirement, check the audit for possible restrictions (i.e. max number of transfer hours) and/or contact your college DARS encoder for further assistance.